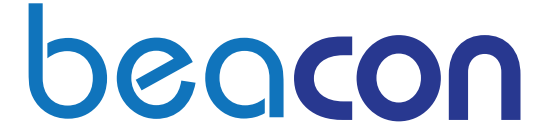

# 行車記錄器使用手冊 **Dashcam User Manual Dashcam Manual De Usuario**

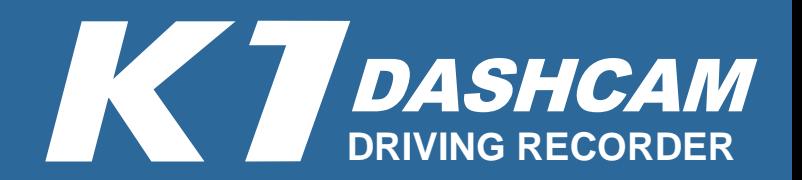

# **Package Contents (Accessories)**

After you open the packages of the products, please check if the items in the package are complete and intact. If you find it is short or damaged, please immediately notify the dealer.

- Beacon K1 damcam
- 3.5M USB power cable
- 
- Mounting bracket 0.3M USB data cable User manual
- Double-sided tape
	-
	- Alcohol pad **Care Contract Care Alcohol pad** Warranty card

 $\bullet$  USB car charger

# **Getting Started**

- Please plug the dashcam into the car cigarette lighter socket.
- After a car engine is started, the dash cam is also immediately turned on. By default, dash cam start shooting the video within seconds automatically after turning on.

After dash cam turns on successfully, the indicator of GPS will show (blinking blue light) to search the coordinates, while it will turn into blue light after successful positioning.

- The product need a memory card inserted to be able to record and save the images.
- SD card with **CLASS (10`** level or above is recommended.

If the SD card is not inserted into the dash cam, the product will be in the status of LED alarm with

(the alternative flashing of white light and red light) after three consecutive times of voice reminder.

### **Touch keys**

• Press to snapshot a photo.

Hold down for 3 seconds to enable the urgent video. At this time, it will flash white light three times, and then flash red light every 4 seconds until the video stop.

(Using this function will create three 3-minute files of the urgent video additionally, which the content is enable the urgent video before 3 minutes and enable during 3 minutes as well as end shooting before 3 minutes.)

### **Built-in G-sensor induction lock file function**

When the vehicle is subjected to external impact, it will trigger event to record by reaching the sensing values.

The indicator shows:

- LED (flashes red light) once every four seconds until the event video files is closed.
- (Using this function will create three 3-minute files of the event video additionally, which the content is enable the urgent video before 3 minutes and enable during 3 minutes as well as to end shooting before 3 minutes.)

### **Voice record key**

- Triggering a short-press the key once is enable voice-record function (red light), then triggering short press again(flashing red), it means disabled.
- Triggering long-press the key once is disable voice, then triggering long press to enable voice prompts again.

### **Reset key**

When the machine crashes, suspends or stops, press this key to restart the system.

### **WiFi On / Off key**

- When the indicator is at OFF, it means OFF.
- When the indicator is at ON, it means ON, (The vellow light is on).

### **Mounting bracket**

- Fix on the windshield with suction surface.
- Buckle the main host of dash cam with latch.

# **Hardware Features**

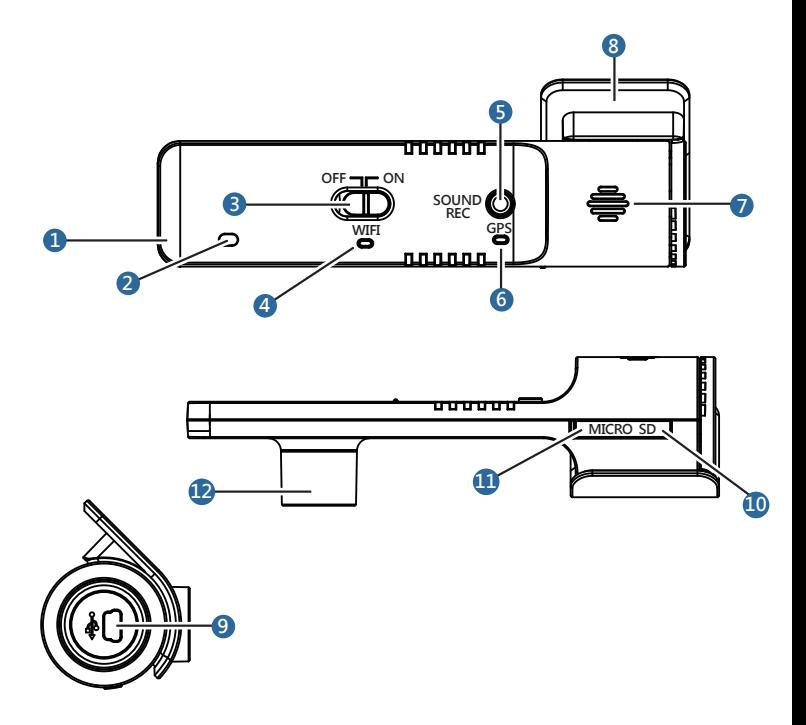

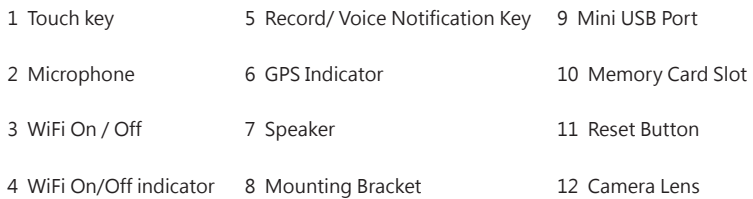

# **Installation**

Make sure the car is parked and follow the illustrations and instructions to install the device in order to ensure the best shot angle and quality.

### **1.Dashcam Installation**

Before installation, use alcohol pad to wipe the place you want to stick. After cleaning, make sure there are no alcohol and particles left on it and then wipe the glass with clean cloth, buckle the bracket with the device.

After making sure the position you want to install, press it gently to fix.

**!**Note – Avoid the color or window film on the edge of the windshield in some vehicles during installation.

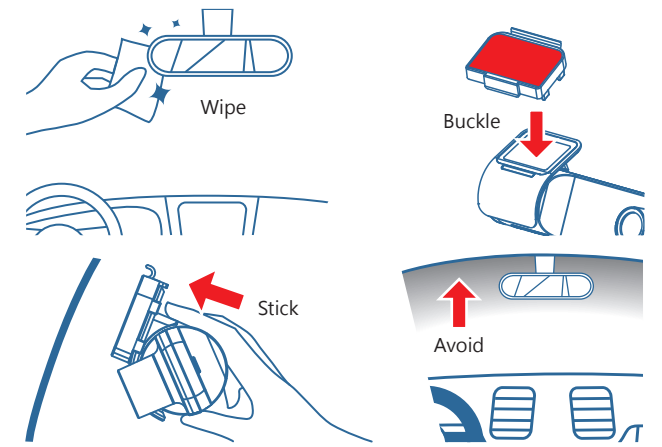

**!**Note - The double-sided tapes on the bracket are consumables, which are not reusable. It may lose its stickiness due to long-term sunlight exposure or other human factors.

### **2.Adjust The Lens**

To confirm the image is level with the ground.

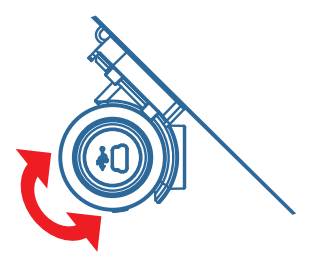

### Angles Adjustment

### **3.Cable Connection**

In order to avoid interfering driver s vision and action, please install the cables properly (such as route them around car windshield) and fix it in position. If you are not familiar with the installation and fix of cables, we recommend youto let professionals install it.

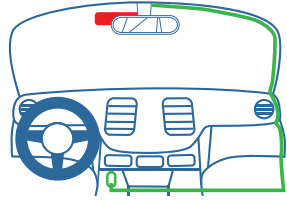

The Dashcam **OLISB** Power Cable

# **APP Connection Instruction**

#### **APP Features**

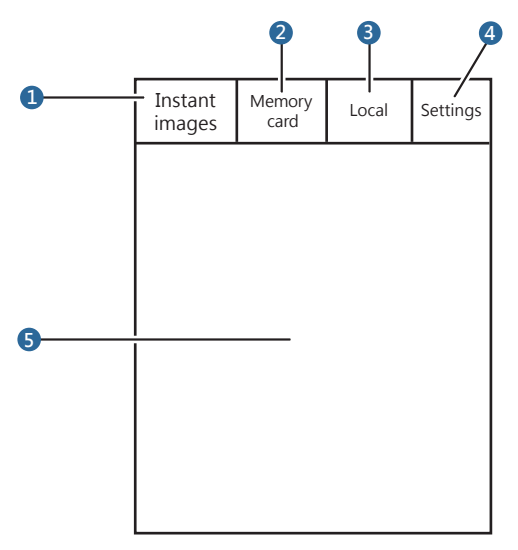

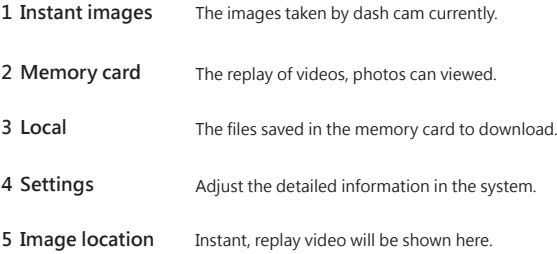

#### **Connect To Our APP (IOS & Android)**

- Enable the WIFI on the dash cam. (The yellow light is on).  $\bullet$
- Use a mobile phone to search the WIFI signal of dash cam.  $\bullet$
- After connection, execute the dash cam exclusive APP.  $\bullet$

### **PC Playback Software Features**

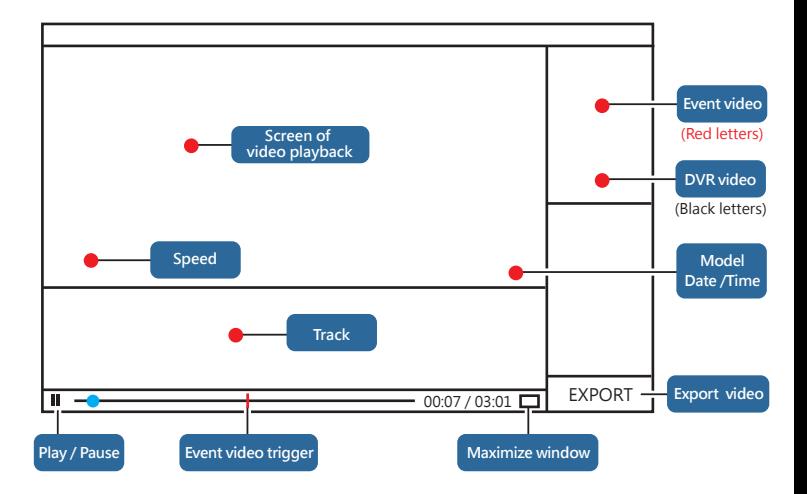

#### **Connect To Our PC Software**

- 1. Use USB data cable to connect the dashcam with the computer.
- 2. After connection, the computer will display the disk of dashcam.
- 3. Execute the application software of beacon to open the recorded video.

#### **SD memory card contents**

- DCIM-snapshot photo folder
- Event-event video and emergency video files
- PC Playback Software
- User Manuals
- DVR- general recorded video files

# **Safety Precautions**

!Caution - Do not operate this product while driving. When using this product,the driver must still take the responsibilities for self-behavior including compliance with all traffic rules and regulations to avoid accidents or cause life, bodily injuries and property damage. In case of strong impact, improper operation or damage of the memory card, it may cause malfunction, data corruption and cannot be saved or read properly.

- When the product is damaged, in error or the accident occurs, do not disassemble, repair or replace this product.
- If this equipment appears smoke or smells burning, please immediately unplug the power cord.
- Do not water this product, it may cause direct damage to this product, fire or electric shock and a short circuit.
- Keep this product away from chemicals or detergents, because it may lead to surface abnormalities or damage.
- Avoid strong impact. Do not insert any foreign objects into the product.

If the lens is blocked by any objects, the product will not function properly. Keep the lens clean. When there are other items around the product, the image of the item may be taken due to the

- reflection of mirror. Do not place any unnecessary items around the product. When the product is installed in the car, it is not allowed to be placed at random and not fixed.
- The product should be fixed on the windshield with the mounting bracket.Do not put in the place where will blocks the view. Do not be fixed to the place where the airbag is.
- Make sure the product is installed firmly and tight. Do not move the product after installation.
- Be sure to use the car charger attached to this product. Using other power cord may cause a short circuit, fire, or electric shock due to bad quality.
- Do not operate the product by wet hands to avoid a short circuit or electric shock.
- $\bullet$ After parking, unplug the car charger of this product.
- $\bullet$ Do not operate this product during driving.
- In some special circumstances, the video results may not be satisfactory to you,For example, when you drive (in) out of the dark tunnel, or the front is too dark or too bright.
- If windshield has color, it may cause video result to have poor quality.
- If the major accidents occur, the battery cannot supply power. Therefore, the event may not be recorded.

**Regular Maintenance-** (Properly maintain your system to ensure the life and reduce the risk of damage.)

- Avoid moisture and extreme temperatures during using the device.
- Avoid the product being exposed to sunlight or ultraviolet light for a long time.
- Do not place objects on the product.
- Do not let the product fall off or be in the place where vibrates strongly.  $\bullet$
- Avoid the great and sudden changes of the ambient temperature. It may cause moisture to be condensed inside the product and damage the product. In case of the occurrence of condensation,
- wait for the product to dry out completely.
- When cleaning the device, remember to turn off the power, unplug the power cord and wipe of the product with a soft lint free cloth.
- Do not use paper towels to clean the screen.
- To prevent from theft, do not leave the device and accessories in the unattended place.

# **Reference**

#### **About USB Car Chargers**

- The product should be used in accordance with the charger labelled with the qualified "LPS", which the lowest output rating should be + 5Vdc / 1.0A.
- Use only the attached chargers, or only use specific chargers approved by manufacturer. Using other chargers will cause malfunction and danger.
- Do not use the chargers in a wet environment. When hands and feet are wet, do not touch the chargers.

When using charger to supply power or charging, keep the product well ventilated. Do not let paper or other items cover the charger and result in the reduction of cooling effect. Do not use the charger

- placed in the bag.
- Chargers should be connected to proper power. The requirement of its voltage and grounding are described on the packaging.
- Do not use the chargers when the wire is damaged.
- Do not try to repair the product. No parts for repair are in the product. If the product is damaged or in a wet condition, the product should be replaced.

#### **About GPS**

GPS (Global Positioning System; GPS) is set and operated by the US Department of Defense, taking

- sole responsible for the accuracy and maintenance of the system. Any changes made by which may affect the accuracy and performance of GPS devices.
- GPS signals cannot penetrate through opaque solid objects. The signal reception will be affected over the shelter (High buildings, tunnels, viaducts, trees and so on.) and the weather (rainy days).
- Some car window film contains metal components, obstructing GPS signals and having the weak signal. If GPS signal is weak, please install the GPS repeater.
- GPS positioning is for reference only for driver.

#### **Trademark**

Brand names and trademark registration are owned by the company that register the brand name and product names respectively.

#### **Statement**

User manual is subject to change without notice. The company won't guarantee the manual is correct. For the damage caused by any error, omissions or differences damage between the product and the user manual directly or indirectly, the company does not have no liability to pay compensation. Most models of products are only sold in some areas. Your product color and appearance will vary with the product model you purchase, which is not sure to in consistent with the figures on the user manual.

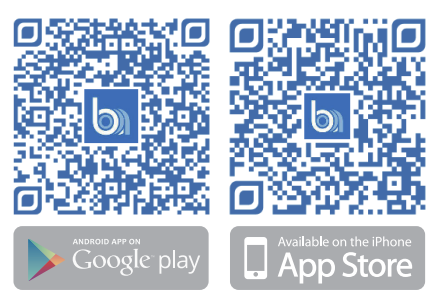

# 包裝說明 (配件)

當您打開產品的外包裝之後,請確認包裝內的項目是否齊全,若發現短缺或損毀,請立即 通知經銷商。

- BEACON K1行車記錄器主機
- 3.5M傳輸線 ● 備用雙面膠

- 
- 車用支撐架組合 30cm傳輸線 使用手冊
	- 酒精棉片 しんしゃ 售後服務保固卡

車用充電器

# 基礎操作

- 請先將行車記錄器連結到車上的點菸器插座。
- 車子引擎發動後,行車記錄器亦隨即開機。在預設狀態下,行車記錄器在開機後數杪內 即自動開始錄影。
- 當行車記錄器成功開機後,GPS提示燈會先呈現(閃爍藍燈)搜尋座標,而當成功定位後, 即會轉成(恆亮藍燈)。
- 本產品需插入SD記憶卡(需自行購買)才能錄製和儲存影像。
- **SD卡建議使用等級 CLASS (10) 以上。**
- 行車記錄器若未插入SD卡使用,會出現連續三次語音提醒後,進入LED(白燈與紅燈交互 閃爍)警示狀態。

#### **觸控鍵**

短按一下可拍攝照片。

長按3秒可開啟緊急錄影,此時會先(閃爍白燈)三次,接著每4秒(閃爍紅燈)一次,直到緊

急錄影收檔結束。(使用此功能系統會額外建置三段3分鐘的緊急錄影檔案,內容為開啟緊急錄影時的 前3分鐘和開啟當下的3分鐘以及結束前的3分鐘。)

#### **內建G-sensor感應鎖檔功能**

- 當車輛遭受外力撞擊達感度值時,會開啟事件錄影。 燈態表示:
- LED每4秒(閃爍紅燈)ㄧ次, 直到事件錄影收檔結束。(使用此功能系統會額外建置三段3分鐘的 事件錄影檔案,內容為開啟事件錄影時的前3分鐘和開啟當下的3分鐘以及結束前的3分鐘。)

#### **錄音鍵**

- 短按一次為打開錄音功能(恆亮紅燈),再短按一次(閃爍紅燈)即為關閉。
- 長按一次為關閉語音,再長按一次即可重新開啟語音提示。

#### **RESET鍵**

當機器出現當機、延緩或停滯時,按此按鍵重新啟動系統。

#### **WIFI開關鍵**

#### **車用支撐架(共分為兩面)**

- 指標停在OFF為關閉狀態。
- 撕除有背膠的那面,然後黏貼置擋風玻璃上。
- 指標停在ON為開啟狀態(恆亮黃燈)。  $\bullet$
- 卡榫端則是將其與行車記錄器本機做扣合。

# 本機機構功能說明

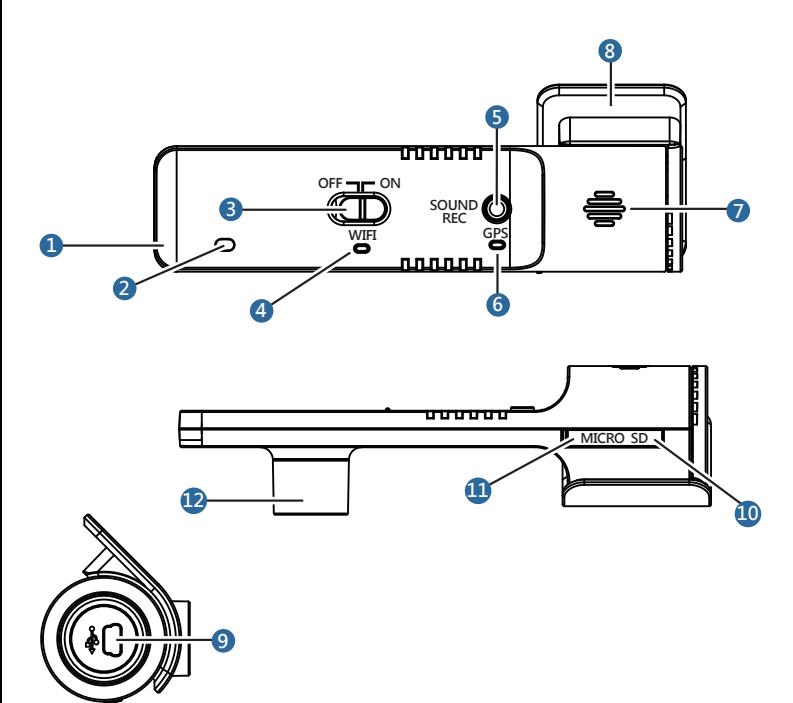

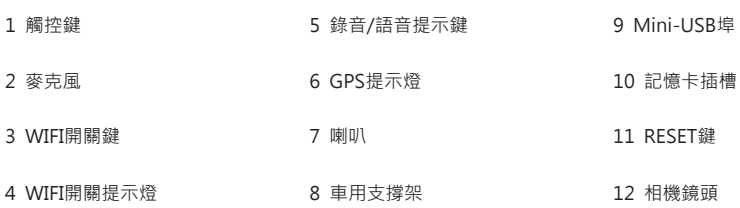

# 安裝方式

請確定汽車停放於水平地面,並按照圖解及說明安裝本裝置以確保最佳的拍攝角度和品質。

#### **1.安裝行車記錄器**

安裝前,請使用酒精片擦拭黏貼位置,清潔後並確保已無酒精殘留及灰塵,再用乾淨的布 擦拭玻璃,並將支架與本機扣合。

確認好欲安裝位置貼上後輕壓固定。

!注意-部分車種,檔風玻璃上緣會有顏色或隔熱紙,安裝時請避開。

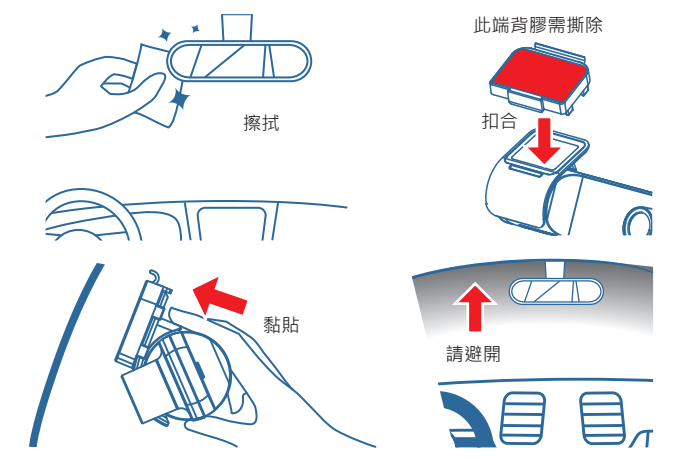

**!**注意-底座上的雙面膠帶為消耗品,無法重複使用,並可能因長久日曬或其它人為因素而 失去黏性。

#### **2.調整鏡頭**

確保影像畫面與地面呈現水平狀態。

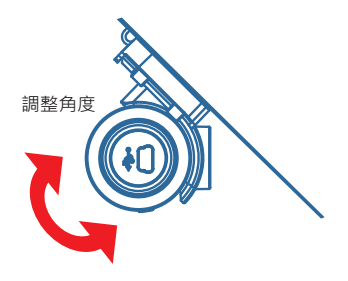

#### **3.連結傳輸線**

請妥善架設線組(譬如繞過車子的擋風玻璃) 並固定位置,以避免干擾駕駛視線及動作, 如果您不熟悉車內線組的架設及固定方法, 建議您交給專業人士安裝。

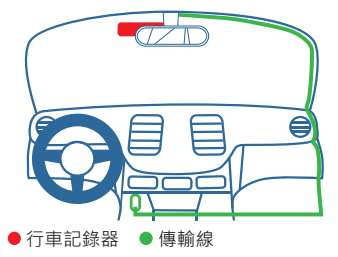

APP使用說明

#### **APP功能介紹**

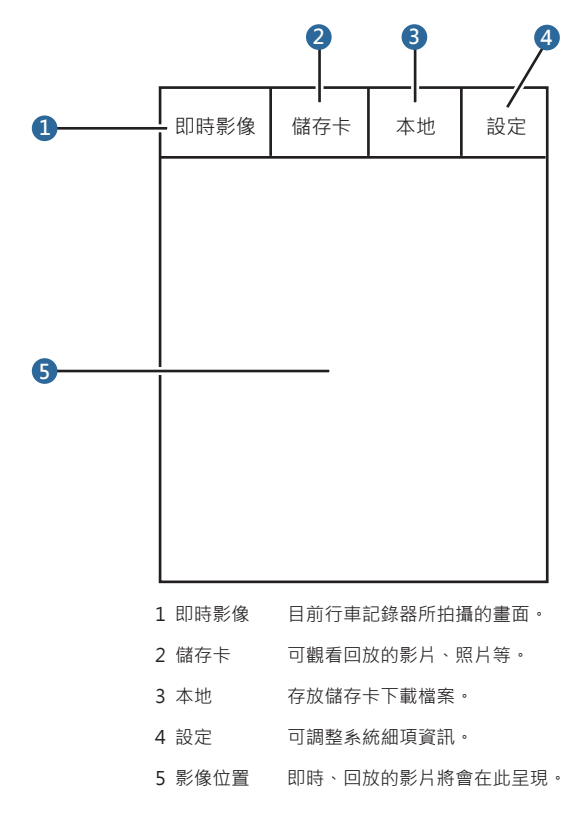

#### **行車記錄器與手機之連線**

- 將行車記錄器上的WIFI開關開啟(呈恆亮黃燈)。
- 使用手機搜尋行車紀錄器的WIFI訊號(beacon-K1)。
- 連線完成後,執行行車記錄器之專屬APP。

# PC軟體使用說明

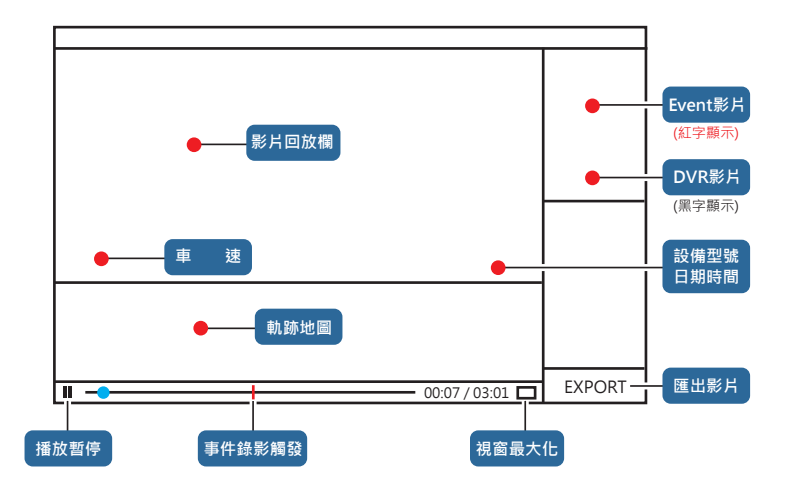

#### **PC軟體回放說明**

- 1. 先將行車記錄器使用USB傳輸線與電腦連線。
- 2. 連接上後電腦會出現行車記錄器之磁碟。
- 3. 執行beacon的應用程式, 即可開啟回放影像。

#### **SD記憶卡內容**

DCIM-存放快照照片

- PC回放軟體執行檔
- Event-存放事件錄影檔及緊急事件錄影檔 使用手冊
- DVR-存放-般錄影檔

# 安全注意事項

任何不需要的物品。

**!**注意-駕駛中請勿操作本產品。使用本產品時,駕駛仍必須對本身行為負完全責任,包括遵守所有交通 規則法規,以避免發生交通事故或造成任何生命、身體傷害及財產損失。如遇強烈撞擊、操作不當、或記 憶卡毀損。可能會導致機器故障、檔案毀損、無法正確儲存或讀取。

- 當產品損壞,出錯或發生意外時,請勿對本產品進行拆解、修理或更換組件的動作。若 發現可歸咎於使用者的原因,您可能無法獲得保固維修服務。
- 若發現此設備出現冒煙或聞到燒焦味,請立即拔除電源線。  $\bullet$
- 請勿直接對本產品灑水,可能會對本產品造成損壞、起火或短路觸電。  $\bullet$
- 請保持本產品遠離化學藥品或清潔劑,因為可能導致表面異常或損壞。
- 請避免對本產品重擊,也不要將任何異物插入本產品。

若鏡頭被任何物品擋住,本產品將無法正常運作,請保持鏡頭的乾淨。當有其他物品放 在產品周圍,也可能因為鏡面反射而導致該物品的影像被攝入。請勿在本產品周圍放置

- 安裝於車內時,不可隨意擺放而不固定,應使用支撐架將機身固定在擋風玻璃上,不可 放在會阻礙視線之處,不可固定於安全氣囊所在之處。
- 請確認本產品安裝穩當緊實,安裝後請勿在移動本產品。
- 請確認使用本產品安裝所附的車充電源線,其他電源線可能因品質不良而導致本產品起 火或短路觸電。
- 請勿用濕的手來操作本產品,辦免觸雷短路。  $\bullet$
- 當停車後,請拔掉本產品之電車充電源線。在開車行間,請勿操作本產品。
- 在-些特殊狀況,錄影結果可能無法使您滿意,例如當車子駛進(出)黑暗的隧道時,或 前方太黑暗或太亮時。
- 汽車之擋風玻璃若有上色,可能導致錄影結果的品質不佳。
- 落遭遇重大事故導致電瓶無法供給電力,該事故則可能無法錄存。

**平時維護-** (妥善維護您的系統可確保使用壽命並降低損壞風險。)

- 使用本裝置時應避免潮溼與極端的溫度。
- 避免讓機身長時間暴露在陽光或紫外線燈光下。 ٠
- 不要放置物品於機身上。
- Ċ 切勿讓機身掉落或處於強力震動之所。
- 避免讓躋身周圍的溫度突然產生巨大變化,這可能導致溼氣凝結於機身內部,進而損 壞機身。萬一發生凝結的現象,請等候機身完全風乾。
- 清潔裝置時,切記要關閉電源,拔開電源線,以不掉棉屑的軟質布料擦拭機身。  $\blacksquare$
- 切勿使用紙巾擦拭螢幕。
- 為了防止竊盜,不要將裝置和配件留在無人看管汽車位置之明顯處。  $\bullet$

### 參考資料

#### **關於充電器**

- 本產品應配合標有合格『IPS』標籤的充雷器使用,其輸出額定值最低確為+5Vdc/1.0A。
- 僅使用隨機所附的充電器,或僅限使用原廠核可的特定充電器,使用其他沖電氣會引起 故障與危險。
- 切勿在潮濕環境中使用充電器。手腳潮濕時,切勿觸及充電器。
- 使用充電器供電或充電時應保持四周通風良好。切勿讓紙張或其他物品覆蓋充電器而導 致冷卻效果的降低。切勿將充電器放置在袋內使用。
- 充電器要連結合適的電源,其電壓及接地要求在產品包裝上有說明。
- 請勿在電線損壞時使用充電器。
- 請勿嘗試維修裝置,裝置中沒有可維修部件。若裝置損壞或處於潮濕環境中,則應更換 裝置。

#### **關於GPS**

全球衛星定位系統 (Global Positioning System; GPS) 由美國國防部所建置與運作, 系

- 統的精準度與維護工作由該單位全權負責。該單位所做的任何變動都可能影響GPS裝置 的精準度與性能。
- GPS訊號無法穿透不透明之固體物質,訊號的接收會受上方遮蔽物(高樓、隧道、高架 橋、樹林等)及天候(陰雨天)之影響。
- 部分的汽車車窗隔熱紙含有金屬成份,會阻隔GPS訊號造成收訊不良,倘若GPS訊號有 收訊不良的狀況發生,請加裝GPS訊號增益器。
- GPS之定位結果僅供駕駛參考。

#### **註冊商標**

品牌及產品名稱所登記之商標屬於各品牌及產品名稱之登記公司所擁有。

#### **聲明**

說明書及手冊內容如有異動,恕不另行通知。本公司不保證手冊內容無誤。產品與手冊之間 的任何錯誤、遺漏或差異所直接或間接造成的損害,本公司不負擔賠償責任。部份型號只在 部份地區販售。您機身的顏色及外觀會依您購得的產品型號而不同,不ㄧ定與本手冊上的圖 片相符。

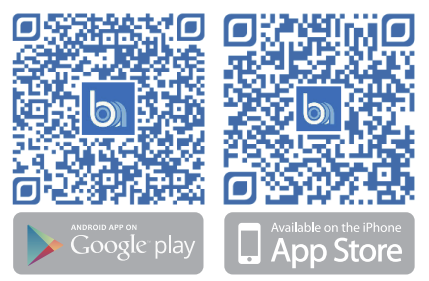

# **Contenido del paquete (Accesorios)**

Después de abrir el empaque, por favor, compruebe si los elementos en el paquete están completos e intactos. Si encuentra faltantes o producto dañado, por favor notifique inmediatamente a su vendedor para un remplazo.

- Camara Beacon K1 dashcam
	- USB cable de energía 3.5M
	- Soporte de montaje  $\bullet$  USB cable de datos 0.3M  $\bullet$  Manual de usuario
- Cinta de dos lados
	-
	- Gasa de Alcohol **Casa de Alcohol Tarjeta de garantía**
- Cargador de coche USB
- 

### **Preparativos**

- Por favor, conecte el Dashcam en el encendedor del auto.
- Después se encender el automóvil, Dashcam también se enciende inmediatamente. Por default, el Dashcam empezara a grabar el vídeo cuando se enciende el automóvil.

Después del Dashcam se enciende correctamente, el indicador de GPS se iluminara (parpadeante luz azul) para buscar las coordenadas, una luz azul permanente indicara una localización exitosa.

- El equipo necesita una tarjeta de memoria insertada para poder grabar y guardar las imágenes.
- Se recomienda una tarjeta SD con nivel **CLASS (10)** o mejor.

Si la tarjeta SD no se inserta en el Dashcam, el producto estará en el estado de alarma con el indicador

LED parpadeando (el alternativamente en blanco y rojo) después de tres recordatorios de voz.

### **Botón Táctil**

- Pulse para tomar una foto. Mantenga pulsado durante 3 segundos para activar el video en modo emergencia. En este modo, el indicador LED parpadeará luz blanca tres veces, y luego parpadear la luz roja cada 4 segundos
- $\bullet$ hasta que se detenga el video. (El uso de esta función creará tres archivos de 3 minutos de video emergencia, esto es un archivo antes de la incidencia, durante y otro después de la incidencia)

### **La función incorporada de bloqueo de inducción G-sensor**

- Cuando el vehículo se somete a un impacto externo, se disparará un evento para grabar en ese instante.
- El LED (parpadea luz roja) una vez cada cuatro segundos hasta que los el evento está cerrado. (El uso de esta función creará tres archivos de 3 minutos de video emergencia, esto es un archivo antes de la incidencia,
- durante y otro después de la incidencia)

#### **Tecla de grabación de voz**

- Con una corta pulsación a la tecla táctil se activa la función de grabar voz (luz roja), para detener la grabación generar una presión corta de nuevo (rojo intermitente).
- Una pulsación larga de la tecla táctil una vez deshabilita las grabaciones de voz, una pulsación larga de nuevo habilita la grabación de voz.

#### **Key de reiniciar**

Cuando se bloquea, suspende o se detenga el equipo, pulse esta tecla para reiniciar el sistema.

### **Botón para WIFI encendido / apagado**

- Cuando el indicador está apagado, significa apagado.
- Cuando el indicador está encendido, significa encendido. (La luz amarrilla está encendida).

### **Soporte de montaje**

- Fijar en el parabrisas cerca del espejo retrovisor.
- Abrocha la cámara en el pestillo del soporte a vidrio.

# **Características del Equipo**

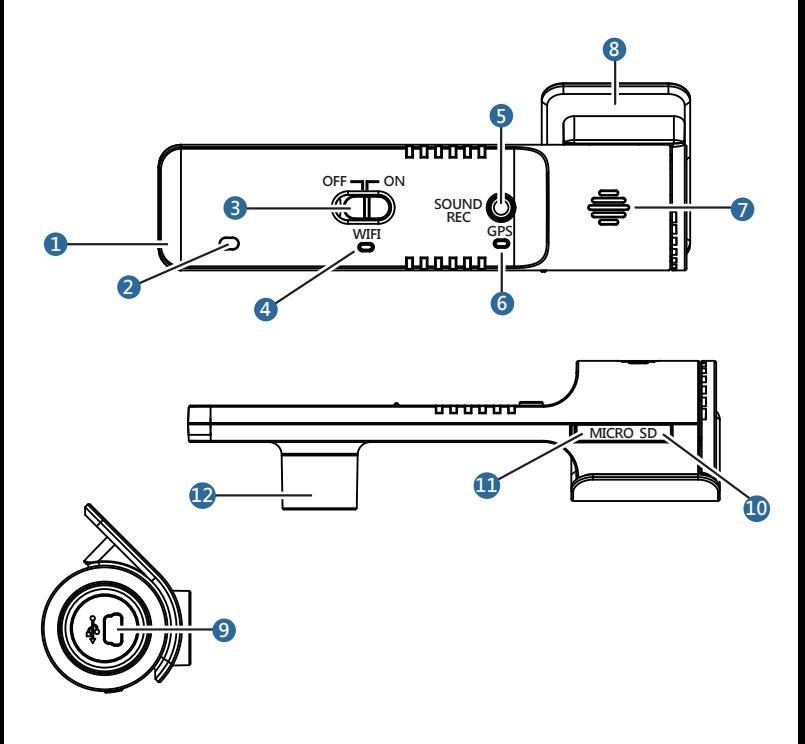

- Botón táctil
- Micrófono
- WiFi encendido / apagado
- Indicador de WiFi encendido
- Grabar/Voz Notificación
	- Indicador de GPS
	- Altavoz
	- Soporte de montaje
- Puerto Mini USB
- Ranura para tarjeta de memoria
- Botón de reinicio
- Lente de cámara

# **Instalación**

Asegúrese de que el coche está estacionado y siga las ilustraciones e instrucciones para instalar el dispositivo con el fin de garantizar el mejor ángulo de visión y calidad.

### **1.La Instalación de Dashcam**

Antes de la instalación, utilice la almohadilla con alcohol para limpiar el lugar al que quiere adherir el equipo. Después de la limpieza, asegúrese de que no hay alcohol o partículas. Limpie con un paño limpio y pegue el soporte en el vidrio.

Después de asegurarse de la posición que desea instalar, presione suavemente para fijar.

**!**Nota- Evitar la película de color en los parabrisas durante la instalación.

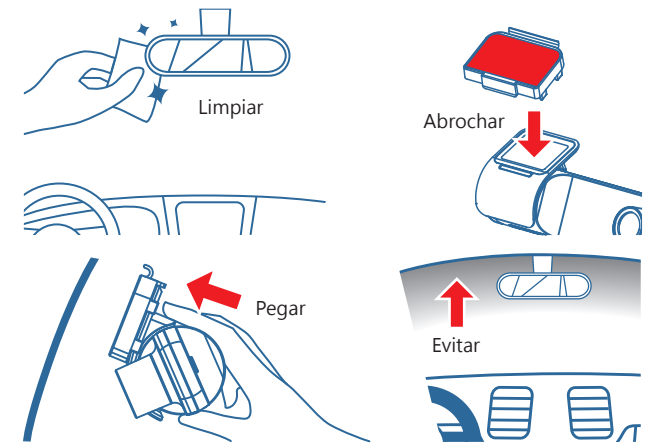

**!**Nota- La Cinta de doble Cara en el soporte son consumibles, que no son reutilizables. Se puede perder su fijación debida a la exposición a la luz solar a largo plazo u otros factores humanos.

### **2.Ajustar el Lente**

Para confirmar la imagen está nivelada con el suelo.

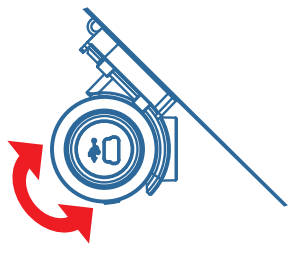

Ajuste del ángulo

### **3.Conexión de cable**

Con el fin de evitar interferir la visión ý la acción del conductor, instale los cables correctamente (Encaminarlos alrededor del parabrisas del coche) y fijarlo en su posición. Si usted no está familiarizado con la instalación, le recomendamos que deje que los profesionales lo instalen.

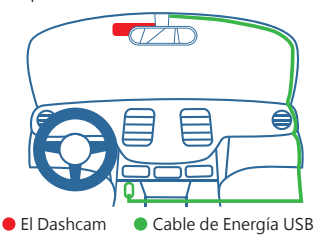

### **Instrucción de uso de la aplicación**

### **Características de la APP**

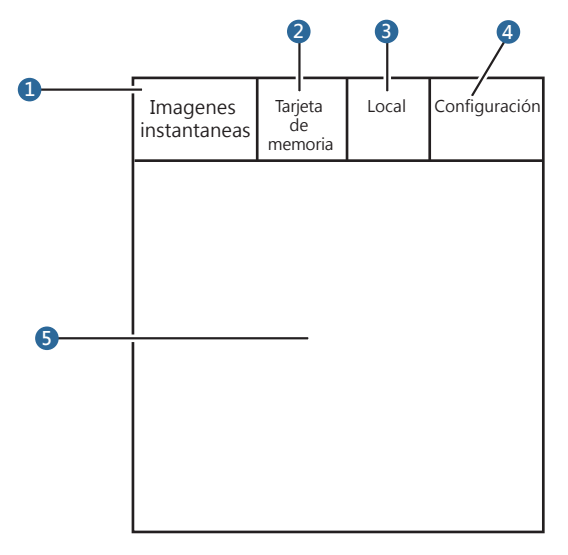

- **1 Imágenes instantaneas** Las imagines tomadas por el Dashcam actualmente.
- **2 Tarjeta de memoria** Para la repetición de los videos, y revisión de las fotos.
- **3 Local** Los archivos guardados en la tarjeta de memoria para descargar.
- **4 Configuración** Ajustar la información detallada en el sistema.
- **5 Imagen** Instantánea, video repetición se mostrará aquí.

#### **Para conectar nuestra aplicación (IOS & Android)**

- Habilitar el WIFI en el Dashcam. (La luz amarrilla está encendida).
- Utilizar un teléfono móvil para buscar la señal de WIFI en el Dashcam.
- Después de la conexión, ejecute la aplicación exclusiva del Dashcam.

### **Reproducción en PC y características del software**

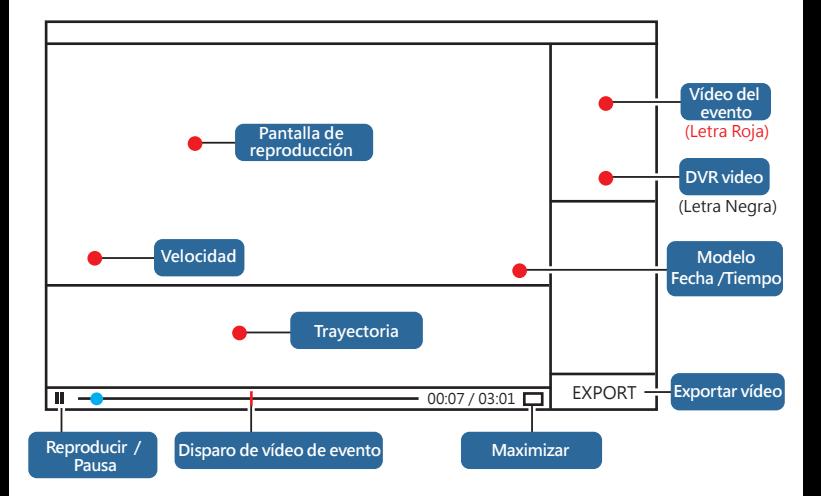

#### **Para conectar a PC Software**

- 1. Utilice un cable de datos USB para conectar el dashcam con el computador.
- 2. Después de la conexión, en la pantalla aparece el disco de Dashcam.
- 3. Ejecutar el software de aplicación para abrir el vídeo grabado.

#### **Contenidos de Tarjeta SD**

- DCIM-Carpeta de fotos instantáneas
- Event-Archivos de vídeo de emergencia y vídeo de evento
- DVR- Archivos de video grabados generales
- Software de reproducción de PC
- Manual de usuario

# **Precauciones de seguridad**

!Precaución – No manipule el producto mientras se conduce. Cuando se utilice este producto,El conductor deberá tomar las responsabilidades para el auto comportamiento, incluyendo el cumplimiento de todas las leyes de tránsito para evitar accidentes o causar muerte, lesiones corporales y daños a la propiedad. En caso de fuerte impacto, funcionamiento incorrecto o daños de la tarjeta de memoria, puede causar un mal funcionamiento, la corrupción de datos y no se podra guardar o leer correctamente.

- Cuando el producto está dañado, por error o se produce un accidente, no abrir o reparar este producto.
- Si en este equipo aparece la quema de humos u olores, desconecte inmediatamente el cable de alimentación.
- No moje este producto, puede causar un daño directo a este producto, un incendio o una descarga eléctrica y un circuito corto.
- Mantenga este producto alejado de productos químicos o detergentes, ya que puede dar lugar a anomalías superficiales o daños.
- Evite los impactos Fuertes no inserte ningún objeto extraño en el producto.
- Si el lente está bloqueado por algún objeto, el producto no funcionará correctamente. Mantener la lente limpia. Cuando hay otros artículos junto a la cámara, la imagen del artículo puede ser tomada debido a la reflexión del espejo. No coloque objetos innecesarios alrededor del producto.
- Cuando el producto se instala en el coche, no se está permitido colocar al azar o suelto. El producto debe ser fijado en el parabrisas con el soporte de montaje. No ponga en el lugar donde se bloquea la vista. No se debe de fijar al lugar donde está el airbag.
- Asegúrese de que el producto se instala firme y apretado. No mueva el producto después de la instalación.
- Asegúrese de utilizar el cargado de coche adjunta a este producto. El uso de otro cable de alimentación puede provocar un cortocircuito, un incendio o una descarga eléctrica debido a la mala calidad.
- No utilice el producto con las manos mojadas para evitar un cortocircuito o una descarga eléctrica. Después de aparcar, desenchufe el cargador de coche de este producto.
- No manipule este producto durante conducción.
	- En algunas circunstancias especiales, los resultados de vídeo pueden no ser satisfactorio para usted,
- por ejemplo Cuando se conduce (en) fuera del túnel oscuro, o la parte delantera es demasiado oscura o demasiado brillante.
- Si el parabrisas esta tintado, puede causar resultados de video con mala calidad.
- Si se produce un accidente grave y la batería no puede suministrar energía. Por lo tanto, el evento no se grabara.
- **Mantenimiento regular**(Mantener adecuadamente el sistema para garantizar la vida y reducir el riesgo de daños.)
- Evitar la humedad y las temperaturas extremas durante el uso del dispositivo.
- Evitar que el producto este expuesto a la luz solar o la luz ultravioleta durante mucho tiempo.
- No coloque objetos sobre el producto.
- No permita que el producto se caiga o este en el lugar donde vibra fuertemente.
- Evitar los grandes y repentinos cambios de la temperatura.Puede causar que la humedad se condense en el interior del producto y dañe el producto. En caso de que se produzca condensación, esperar
- a que el producto se seque completamente.
- Al limpiar el equipo, no olvide apagar la alimentación, desconecte el cable de alimentación y limpie el producto con un paño suave y sin pelusa.
- No utilice toallas de papel para limpiar la pantalla.
- Para evitar a los ladrones, no deje el dispositivo y los accesorios en el lugar sin vigilancia.

# **Referencia**

### **Acerca de cargadores de coche USB**

- El producto debe utilizarse de acuerdo con el cargador etiquetado con el calificado ¨¨LPS, que la calificación más baja de salida debe ser de +5Vdc/ 1.0A.¨
- Utilice únicamente los cargadores conectados al mismo, o sólo se use cargadores específicos aprobados por el fabricante. El uso de otros cargadores perjudica el funcionamiento y lo pone en peligro.
- No utilice los cargadores en un ambiente húmedo. Cuando las manos y los pies están mojados, no toque los cargadores.

Cuando se utiliza el cargador para suministrar alimentación al producto, mantener el producto con

- Buena ventilación. No deje que el papel u otros artículos cubren el cargador y resultando en la reducción del efecto de enfriamiento. No utilice el cargador colocando una bolsa.
- Cargadores deben conectarse a la fuente correcta. El requisito de su tensión y puesta a tierra se describen en el envase.
- No utilice los cargadores cuando el cable está dañado.
- No intente reparar el producto. No hay piezas para la reparación. Si el producto está dañado o en un estado húmedo, el producto debe ser reemplazado.

#### **Acerca de GPS**

GPS (Sistema de posicionamiento Global; GPS) está configurado y operado por el Departamento de

Defensa de Estados Unidos, tomando única responsabilidad de la precisión y mantenimiento del sistema. Cualquier cambio hecho por el cual pueden afectar la precisión y el rendimiento de los dispositivos GPS.

Señales GPS no pueden penetrar a través de objetos sólidos opacos. La recepción de la señal se verá

- afectada por obstrucciones (edificios altos, túneles, viaductos, árboles y así sucesivamente) y el tiempo (día de lluvia).
- Alguna película de la ventana de coche contiene componentes metálicos, que obstruyen las señales
- GPS y que generan la señal débil. Si la señal GPS es débil, por favor instale en repetidor GPS.
- Posicionamiento GPS es sólo referencia para el conductor.

#### **Marca**

Los nombres de marca y registro de marcas son propiedad de la empresa que registra los nombres de marca y nombres de producto, respectivamente.

#### **Declaración**

Manual de usuario está sujeta a cambio sin previo aviso. La empresa no garantiza el manual sea correcto. Para los daños causados por cualquier error, omisión o daño diferencial entre el producto y el manual de usuario, directa o indirectamente, la compañía no tiene ninguna obligación de pagar una indemnización. La mayoría de los modelos de productos que se venden sólo se ofertan en algunas áreas. Su color y aspecto del producto puede variar con respecto al modelo, lo que no asegura su consonancia con las figuras en el manual del usuario.

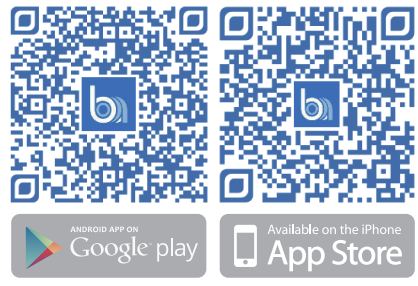

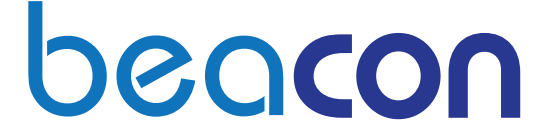

Surpedia Technologies Co.,Ltd.

Tel +886-2-8647-1691

Tel +886-2-8647-1699

5F-1, No.212, Sec 3, Datong Rd., Xizhi Dist., New Taipei City 22103, Taiwan (R.O.C)

http://www.beacons.com.tw

旭耀科技股份有限公司 新北市汐止區大同路三段212號5樓之1 Tel (02) 8647-1691 Fax (02) 8647-1699